#### **Add scrollbar for GRASS modules with many options**

*2006-11-12 03:58 AM - massimodisasha-yahoo-it -*

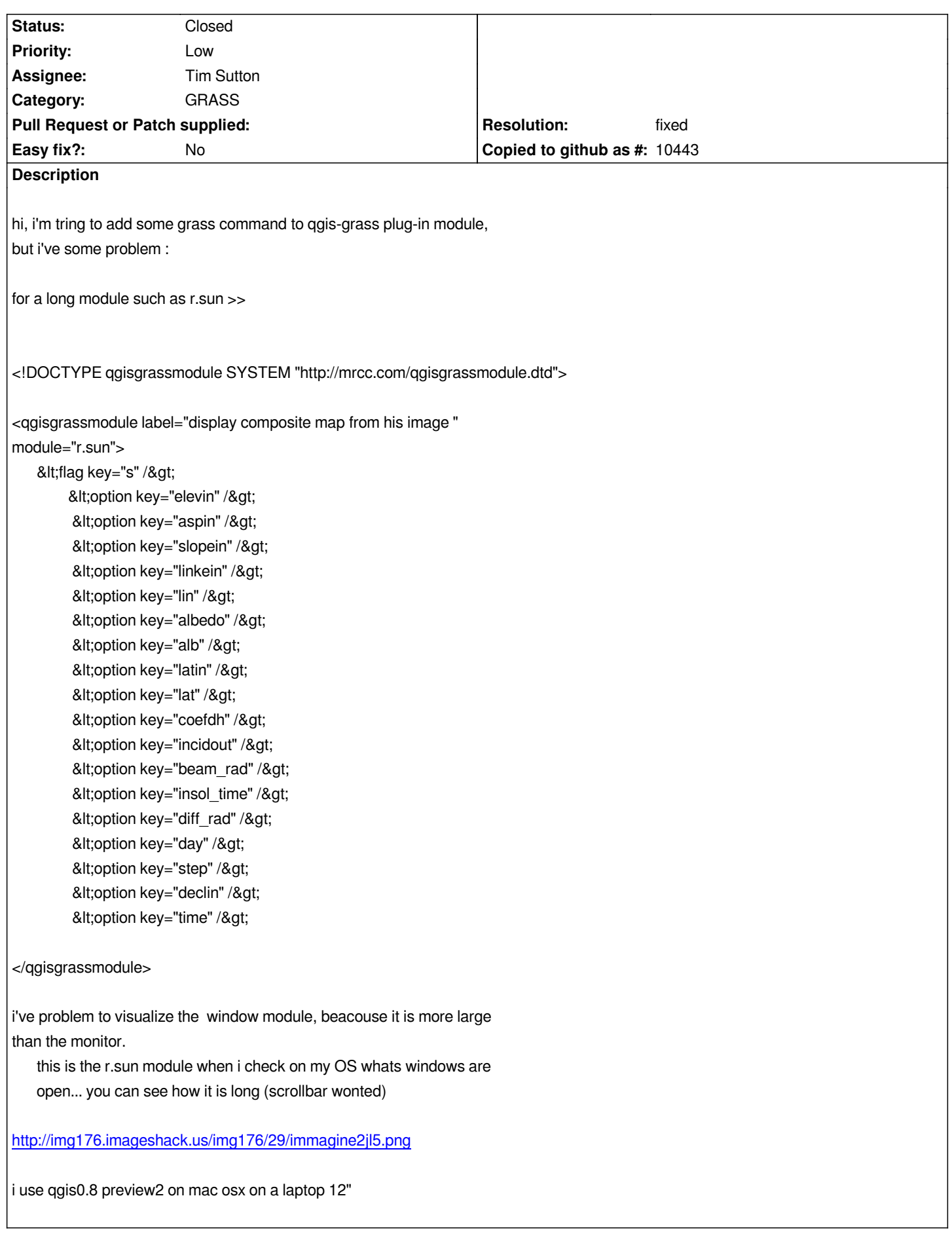

#### **History**

## **#1 - 2006-11-16 04:30 PM - Martin Dobias**

*Modules were designed to contain only few settings. Many options make the module harder to use.*

*I'm changing this to an enhancement for next version.*

#### **#2 - 2006-12-11 12:23 AM - hamish\_nospam-yahoo-com -**

*Hi,*

*in GRASS 6.1.0 and newer there is an optional "guisection" tag for each module option/flag. These are used in the GRASS GUIs to group similar options into tabs.*

*Maybe it helps.. how does QGIS get the module info? XML \$module --interface-description? That doesn't seem to be outputting that tag. If so, and you think "guisection" would be useful, let us know and we can fix that in GRASS cvs.*

*Hamish*

# **#3 - 2008-07-14 03:19 AM - Tim Sutton**

*Could you please repost the screenshot as an attachment to this ticket - your link no longer works. Please also advise if this ticket is still valid.*

*Many thanks*

*Tim*

## **#4 - 2008-07-14 08:17 AM - Tim Sutton**

*- Status changed from Open to In Progress*

*Ok I will place each tool in a scroll area when its opened (to address the vertical oversize issue). For the 'oh my god why are there so many tabs my window is too wide now' issue, I propose to either do :*

- *each tool in its own window (quick and easy, may do that to start)*
- *have an 'active tools' tab which lists just the ones you have opened and lets you switch between them*

*With second option above you would have max 4 tabs only:*

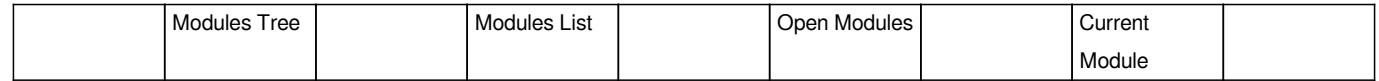

*I will experiment a bit and get back to you on this.*

# **#5 - 2008-11-29 02:35 AM - Anne Ghisla**

*- Status changed from In Progress to Closed*

*- Resolution set to fixed*

*fixed in QGIS 1.0 preview1 (maybe in previous versions, not tested). Long options lists have now a scrollbar and each tool has its own window.*

# **#6 - 2009-08-22 12:57 AM - Anonymous**

*Milestone Version 1.0.0 deleted*